vaikeparoolid

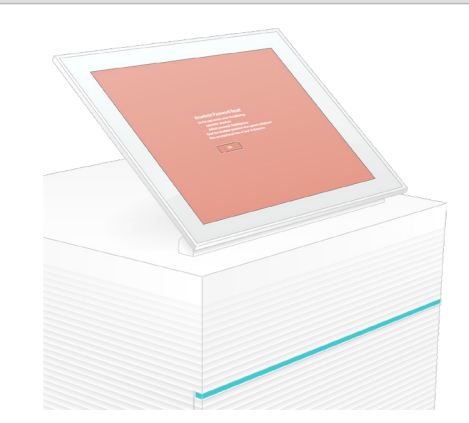

Tehnilise abi saamiseks pöörduge Illumina tehnilise toe poole.

Veebisait: [www.illumina.com](http://www.illumina.com)

E-post: [techsupport@illumina.com](mailto:techsupport@illumina.com)

Telefon (Põhja-Ameerikas) +1 80 0809 4566

Telefon (väljaspool Põhja-Ameerikat) +1 85 8202 4566

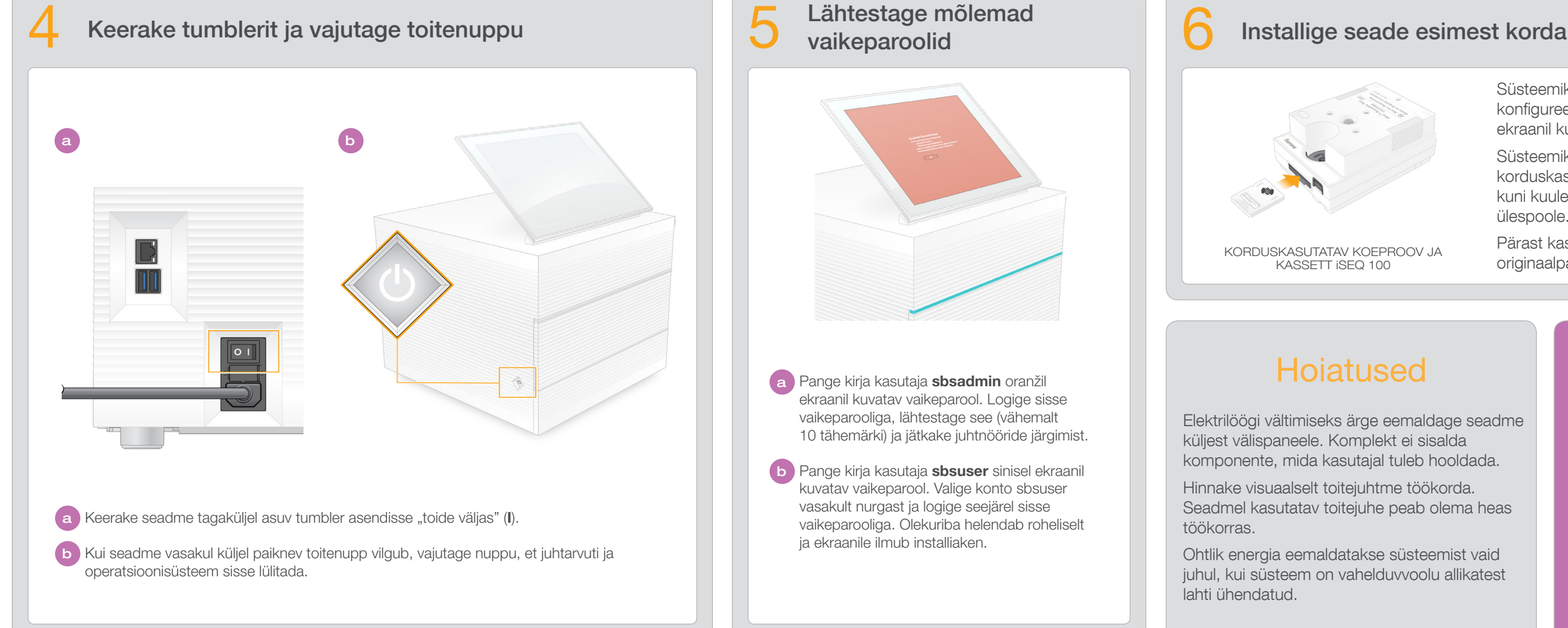

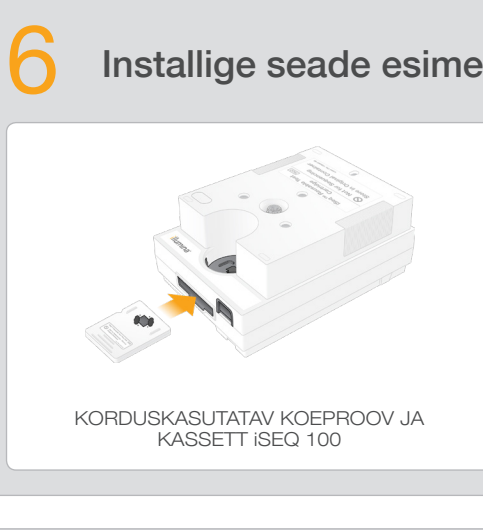

- Süsteemikontrolli rakendamiseks ja süsteemi konfigureerimiseks valige Setup (Sätted) ja järgige ekraanil kuvataid juhtnööre.
- Süsteemikontrolliks sisestage korduskasutatav koeproov korduskasutatava kasseti esiküljel olevasse pesasse, kuni kuulete klõpsatust. Veenduge, et märgised jääksid ülespoole.
- Pärast kasutamist hoidke toatemperatuuril ja originaalpakendis.

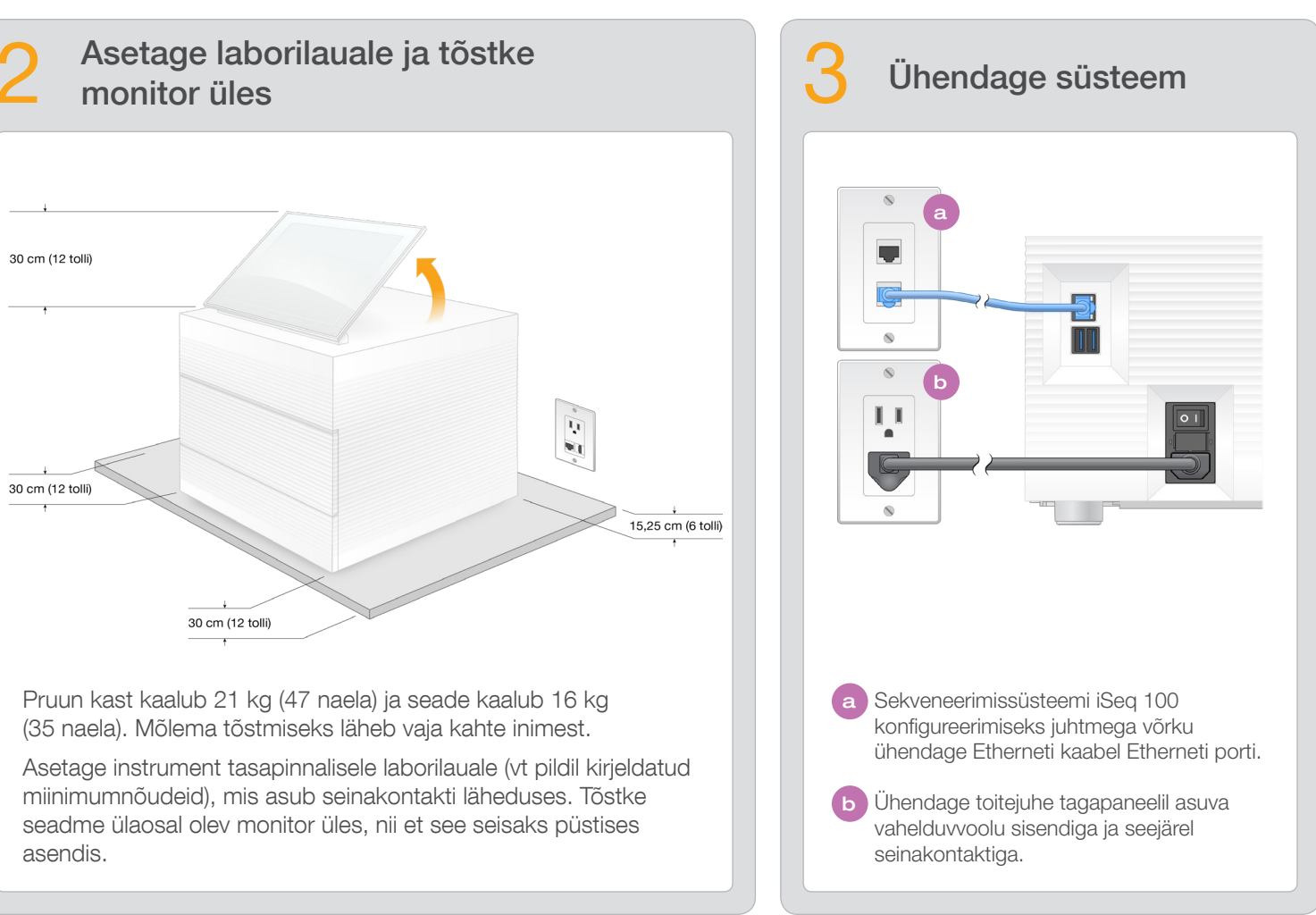

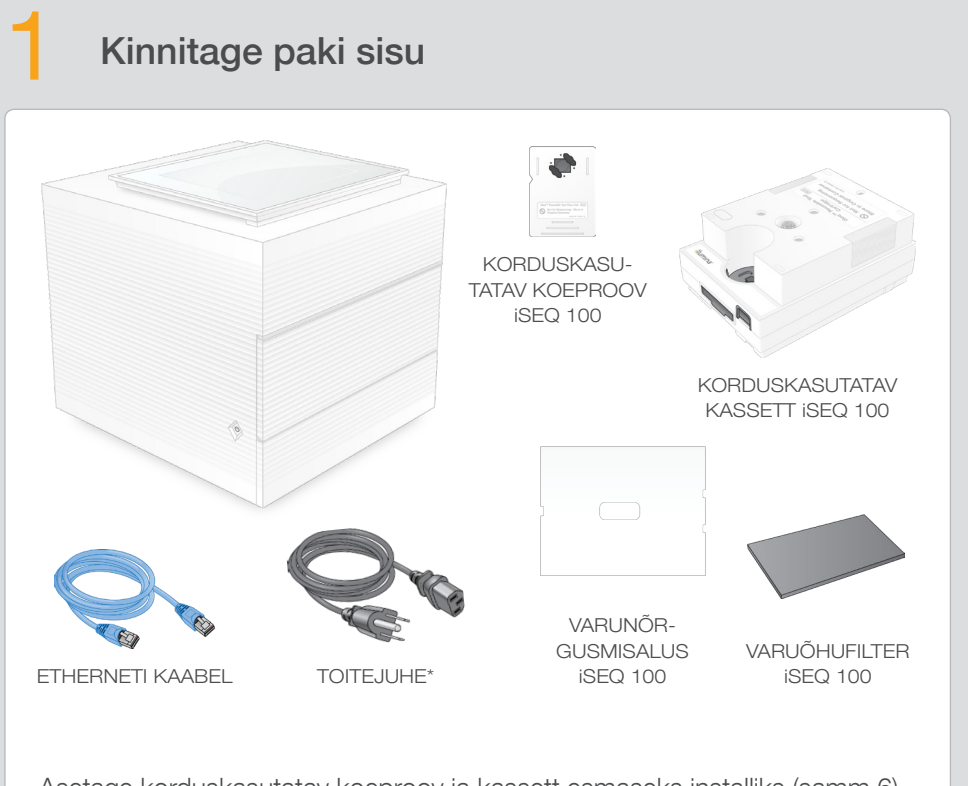

See juhend kirjeldab, kuidas installida sekveneerimissüsteemi iSeq<sup>™</sup> 100 Sequencing System. Lisadokumentide, õppematerjalide, ohutusteabe ja muude teabeallikatega tutvumiseks külastage: [support.illumina.com/iSeq100](https://support.illumina.com/iseq100)

Asetage korduskasutatav koeproov ja kassett esmaseks installiks (samm 6) ja edaspidiseks vigade leidmiseks kõrvale.

Hoidke korduskasutatavat koeproovi ja kassetti, varunõrgumisalust ning -õhufiltrit originaalpakendis toatemperatuuril. \*Juhe võib erineda.

> Elektrilöögi vältimiseks ärge eemaldage seadme küljest välispaneele. Komplekt ei sisalda komponente, mida kasutajal tuleb hooldada.

Hinnake visuaalselt toitejuhtme töökorda. Seadmel kasutatav toitejuhe peab olema heas töökorras.

Ohtlik energia eemaldatakse süsteemist vaid juhul, kui süsteem on vahelduvvoolu allikatest lahti ühendatud.

## Hoiatused

## Kasutamiseks ainult teadusuuringuteks. Mitte kasutada diagnostilistes protseduurides.

© 2019 Illumina, Inc. Kõik õigused on kaitstud. Kõik kaubamärgid kuuluvad ettevõttele Illumina, Inc. või nende vastavatele omanikele Kaubamärgi kohta lisateabe saamiseks vt [www.illumina.com/company/legal.html](http://www.illumina.com/company/legal.html).

a Pange kirja kasutaja sbsadmin oranžil ekraanil kuvatav vaikeparool. Logige sisse vaikeparooliga, lähtestage see (vähemalt 10 tähemärki) ja jätkake juhtnööride järgimist.

b Pange kirja kasutaja sbsuser sinisel ekraanil kuvatav vaikeparool. Valige konto sbsuser vasakult nurgast ja logige seejärel sisse vaikeparooliga. Olekuriba helendab roheliselt ja ekraanile ilmub installiaken.

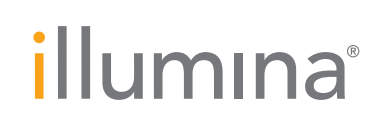

Sekveneerimissüsteemi iSeq 100 Sequencing System installijuhend

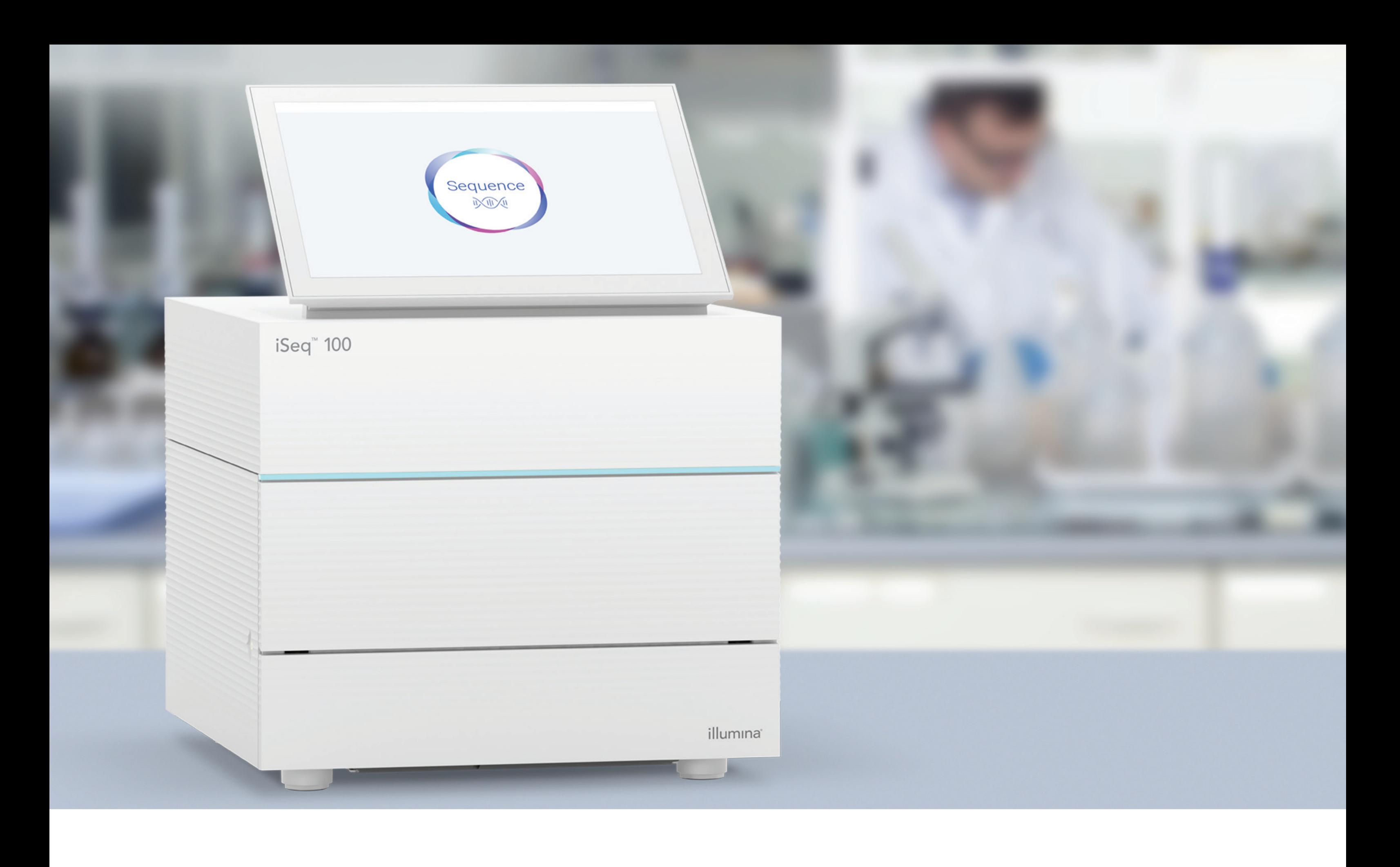

[www.illumina.com/iseq100](http://www.illumina.com/iseq100)

Kasutamiseks ainult teadusuuringuteks. Mitte kasutada diagnostilistes protseduurides.

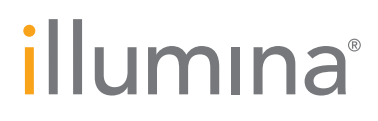